## aludu CISCO.

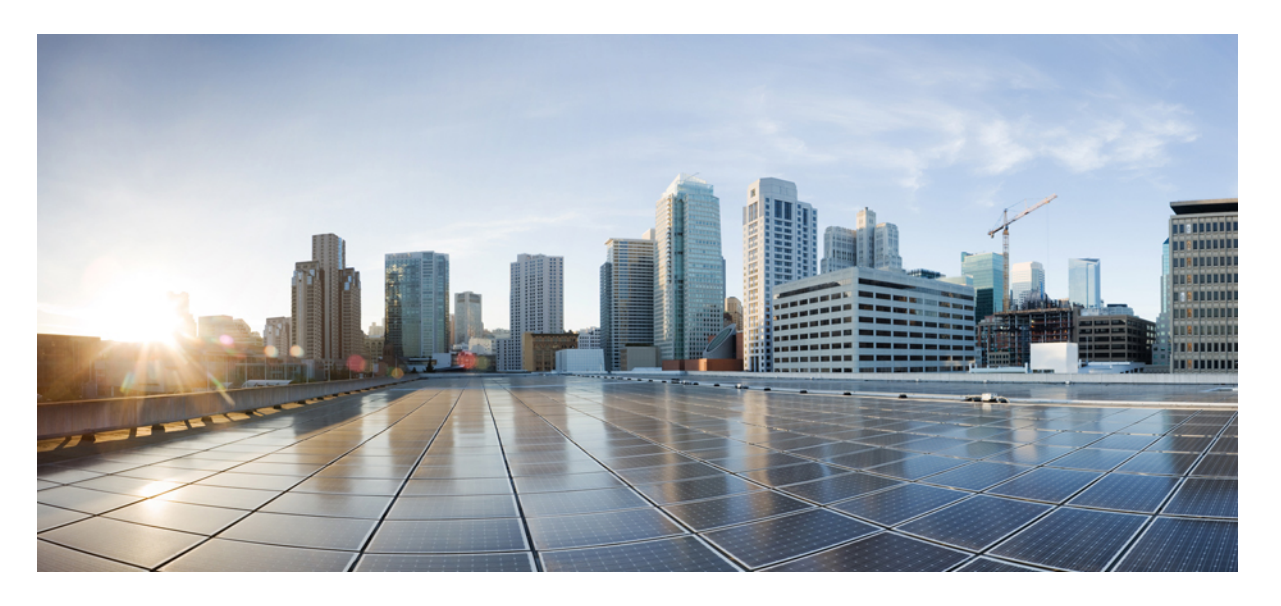

## **Cisco NCS 560** シリーズ ルータ(**IOS XR** リリース **7.1.x**)テレメ トリ コンフィギュレーション ガイド

初版:2020 年 1 月 29 日

### シスコシステムズ合同会社

〒107-6227 東京都港区赤坂9-7-1 ミッドタウン・タワー http://www.cisco.com/jp お問い合わせ先:シスコ コンタクトセンター 0120-092-255 (フリーコール、携帯・PHS含む) 電話受付時間:平日 10:00~12:00、13:00~17:00 http://www.cisco.com/jp/go/contactcenter/

【注意】シスコ製品をご使用になる前に、安全上の注意( **www.cisco.com/jp/go/safety\_warning/** )をご確認ください。本書は、米国シスコ発行ド キュメントの参考和訳です。リンク情報につきましては、日本語版掲載時点で、英語版にアップデートがあり、リンク先のページが移動**/**変更され ている場合がありますことをご了承ください。あくまでも参考和訳となりますので、正式な内容については米国サイトのドキュメントを参照くだ さい。また、契約等の記述については、弊社販売パートナー、または、弊社担当者にご確認ください。

THE SPECIFICATIONS AND INFORMATION REGARDING THE PRODUCTS IN THIS MANUAL ARE SUBJECT TO CHANGE WITHOUT NOTICE. ALL STATEMENTS, INFORMATION, AND RECOMMENDATIONS IN THIS MANUAL ARE BELIEVED TO BE ACCURATE BUT ARE PRESENTED WITHOUT WARRANTY OF ANY KIND, EXPRESS OR IMPLIED. USERS MUST TAKE FULL RESPONSIBILITY FOR THEIR APPLICATION OF ANY PRODUCTS.

THE SOFTWARE LICENSE AND LIMITED WARRANTY FOR THE ACCOMPANYING PRODUCT ARE SET FORTH IN THE INFORMATION PACKET THAT SHIPPED WITH THE PRODUCT AND ARE INCORPORATED HEREIN BY THIS REFERENCE. IF YOU ARE UNABLE TO LOCATE THE SOFTWARE LICENSE OR LIMITED WARRANTY, CONTACT YOUR CISCO REPRESENTATIVE FOR A COPY.

The Cisco implementation of TCP header compression is an adaptation of a program developed by the University of California, Berkeley (UCB) as part of UCB's public domain version of the UNIX operating system. All rights reserved. Copyright © 1981, Regents of the University of California.

NOTWITHSTANDING ANY OTHER WARRANTY HEREIN, ALL DOCUMENT FILES AND SOFTWARE OF THESE SUPPLIERS ARE PROVIDED "AS IS" WITH ALL FAULTS. CISCO AND THE ABOVE-NAMED SUPPLIERS DISCLAIM ALL WARRANTIES, EXPRESSED OR IMPLIED, INCLUDING, WITHOUT LIMITATION, THOSE OF MERCHANTABILITY, FITNESS FOR A PARTICULAR PURPOSE AND NONINFRINGEMENT OR ARISING FROM A COURSE OF DEALING, USAGE, OR TRADE PRACTICE.

IN NO EVENT SHALL CISCO OR ITS SUPPLIERS BE LIABLE FOR ANY INDIRECT, SPECIAL, CONSEQUENTIAL, OR INCIDENTAL DAMAGES, INCLUDING, WITHOUT LIMITATION, LOST PROFITS OR LOSS OR DAMAGE TO DATA ARISING OUT OF THE USE OR INABILITY TO USE THIS MANUAL, EVEN IF CISCO OR ITS SUPPLIERS HAVE BEEN ADVISED OF THE POSSIBILITY OF SUCH DAMAGES.

Any Internet Protocol (IP) addresses and phone numbers used in this document are not intended to be actual addresses and phone numbers. Any examples, command display output, network topology diagrams, and other figures included in the document are shown for illustrative purposes only. Any use of actual IP addresses or phone numbers in illustrative content is unintentional and coincidental.

All printed copies and duplicate soft copies of this document are considered uncontrolled. See the current online version for the latest version.

Cisco has more than 200 offices worldwide. Addresses and phone numbers are listed on the Cisco website at www.cisco.com/go/offices.

Cisco and the Cisco logo are trademarks or registered trademarks of Cisco and/or its affiliatesin the U.S. and other countries. To view a list of Cisco trademarks, go to this URL: [www.cisco.com](www.cisco.com/go/trademarks) go [trademarks.](www.cisco.com/go/trademarks) Third-party trademarks mentioned are the property of their respective owners. The use of the word partner does not imply a partnership relationship between Cisco and any other company. (1721R)

© 2020 Cisco Systems, Inc. All rights reserved.

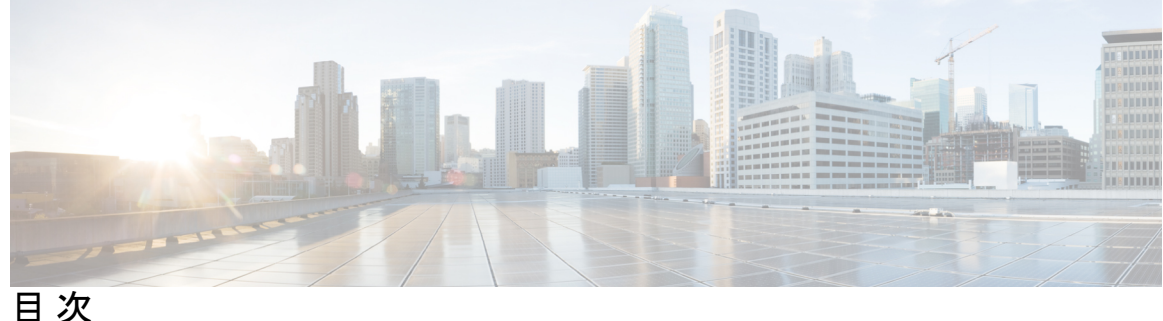

**1** 章

#### 第 [新機能および変更機能に関する情報](#page-4-0) **1**

[テレメトリの新機能および変更された機能](#page-4-1) **1**

第 [テレメトリを使用したネットワーク](#page-8-0) モニタリング戦略の拡張 **5 2** 章

> ネットワーク モニタリングをプル モデルからテレメトリ プッシュ [モデルに移行することの](#page-10-0) [利点](#page-10-0) **7**

ルータから宛先にテレメトリ [データをストリーミングするためのメカニズムの確認](#page-11-0) **8**

- [パターン駆動型テレメトリ](#page-11-1) **8**
- [イベント駆動型テレメトリ](#page-12-0) **9**
- テレメトリ [データのストリーミングを可能にする要素について](#page-13-0) **10**
	- [センサー](#page-13-1) パス **10**
	- [サブスクリプション](#page-14-0) **11**
	- [エンコーダ](#page-15-0) **12**
	- [トランスポート](#page-15-1) **12**
	- TLS [認証](#page-16-0) **13**

テレメトリ [セッションを確立する方法について確認する](#page-16-1) **13**

- [ダイヤルアウト](#page-16-2) モード **13**
- [ダイヤルイン](#page-17-0) モード **14**
- [ネットワークに適したテレメトリ](#page-17-1) セッションを特定する **14**

#### 第 3 章 カンシャクからコレクタへのモデル駆動型テレメトリセッションの確立 15

ネットワーク [インフラストラクチャを計画するため、テレメトリ](#page-19-0) データを使用して CPU 使 [用率をモニタする](#page-19-0) **16**

[ルータから受信者にデータをストリーミングするためのサブスクリプションを定義する](#page-20-0) **[17](#page-20-0)**

[サブスクリプションの展開を確認する](#page-23-0) **20**

[ネットワークの詳細な分析のためにテレメトリ](#page-24-0) データを操作する **21**

第 [コレクタからルータへのモデル駆動型テレメトリセッションの確立](#page-28-0) **25 4** 章

[プロアクティブな分析のためのテレメトリ](#page-29-0) データを使用してネットワーク パラメータをモ [ニタする](#page-29-0) **26** [ルータから受信者にデータをストリーミングするためのサブスクリプションを定義する](#page-31-0)

**[28](#page-31-0)**

[サブスクリプションの展開を確認する](#page-32-0) **29**

[ネットワークの詳細な分析のためにテレメトリ](#page-33-0) データを操作する **30**

<span id="page-4-0"></span>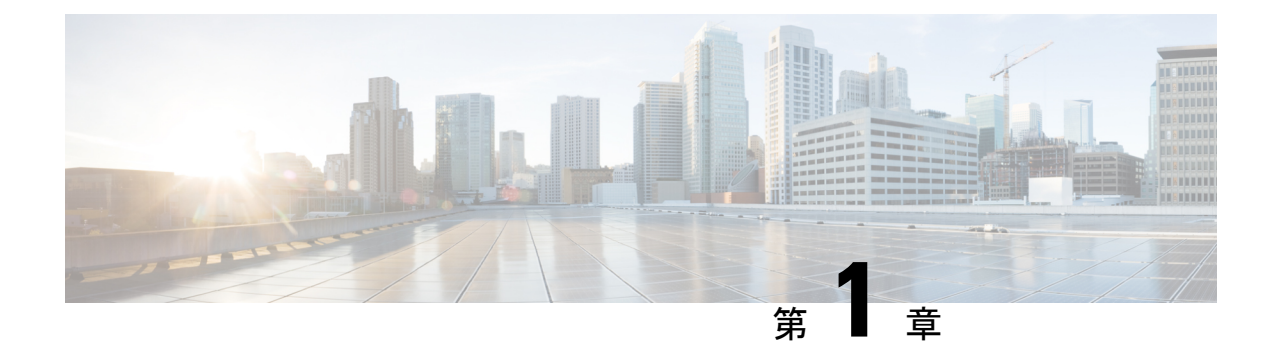

## 新機能および変更機能に関する情報

この項では、『 *Cisco NCS 560* シリーズ ルータ テレメトリ コンフィギュレーション ガイド』 に関連する新機能と変更された機能をすべて示します。

• [テレメトリの新機能および変更された機能](#page-4-1) (1 ページ)

## <span id="page-4-1"></span>テレメトリの新機能および変更された機能

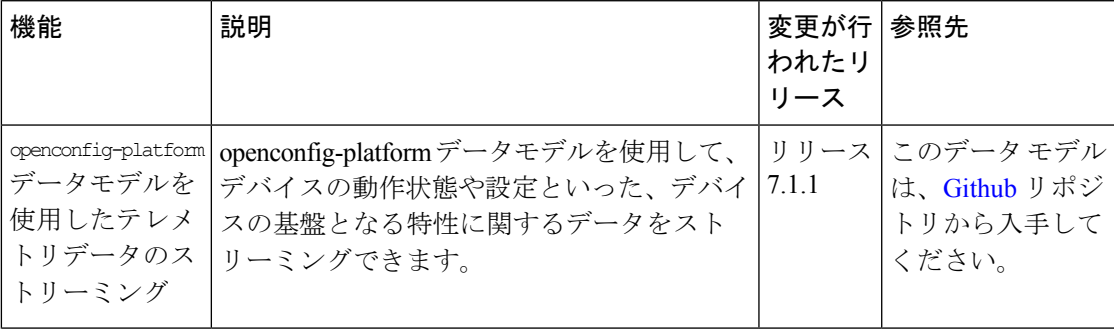

I

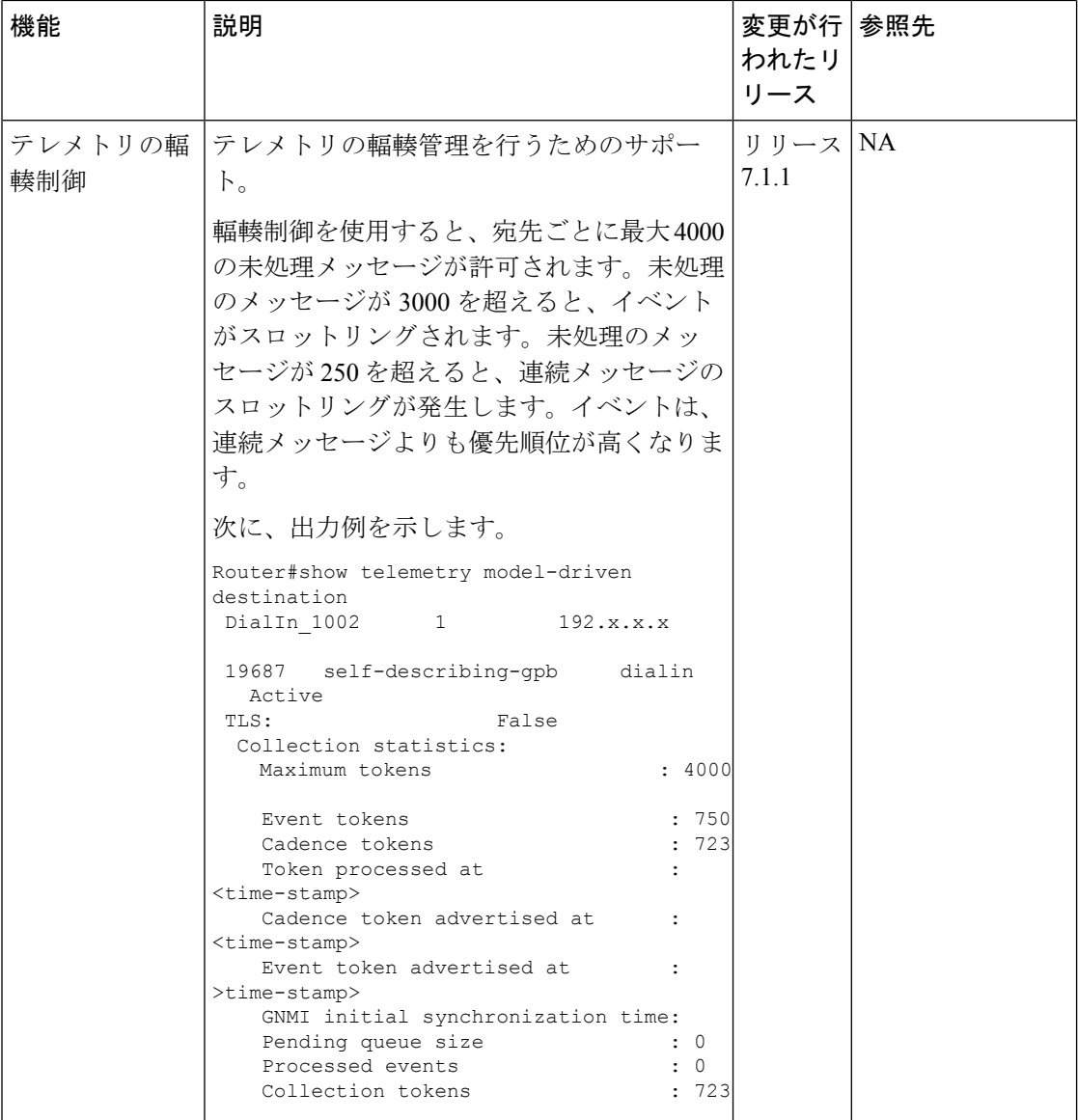

 $\mathbf I$ 

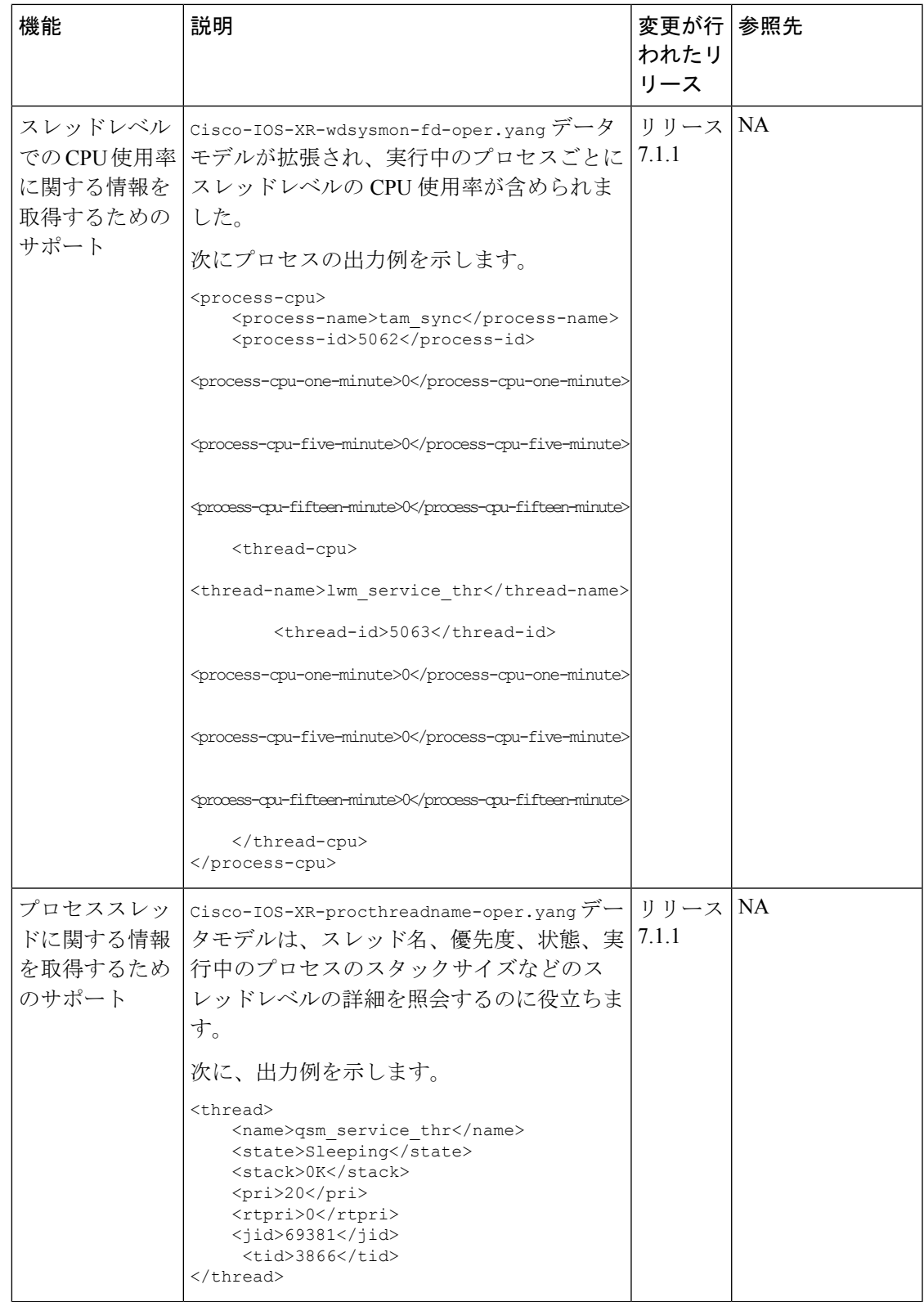

I

<span id="page-8-1"></span><span id="page-8-0"></span>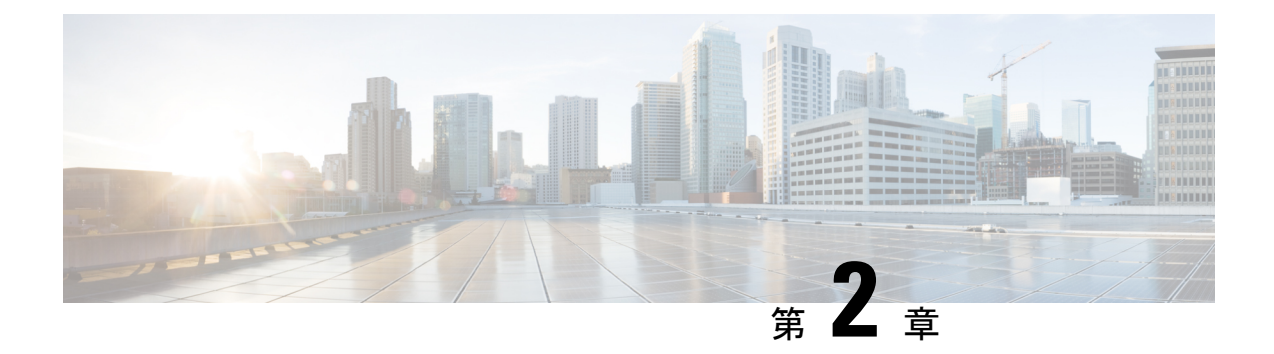

# テレメトリを使用したネットワーク モニ タリング戦略の拡張

SNMP、Syslog、CLI などの従来のポーリング方式を使用してネットワークをモニタしていま すか。その場合、ネットワークから抽出したデータは、次の質問に答えるために役立ちます か。

- ネットワークトラフィックは現在、ネットワーク帯域幅の何パーセントを消費しています か。
- ネットワーク内のすべてのリンクは 100% の使用率で実行されますか。
- 無人ルータに障害が発生した場合、問題と関連する影響はネットワークオペレータにはリ アルタイムで通知されますか。
- CPU 使用率が過大または過小ではありませんか。
- トラフィックおよびデータ損失に基づいてネットワークの効率性を計算できますか。
- トラフィック損失またはネットワーク遅延の原因となるパフォーマンスの問題として、ど のようなものが考えられますか。
- 発生する可能性のある問題をどのようにしてプロアクティブに防止しますか。データは ネットワーク パターンの調査をリアルタイムでサポートしていますか。

これらの従来の方式では、情報を一定の間隔で要求するプルモデルが使用されています。収集 したデータは、管理可能なサイズのネットワークを効率的にモニタするのに役立ちます。ただ し、ネットワークがより複雑かつ大規模になるにつれて、ポーリングするデータが効率的かつ 効果的なモニタリングを行うためには不十分となる可能性があります。さらに、ポーリング方 式ではリソースが大量に消費されるほか、ネットワークオペレータが収集された情報における ギャップに直面することになります。プルモデルでは、ネットワークデバイス(サーバ)は、 データコレクタ(クライアント)が要求した場合にのみデータを送信します。このような要求 を開始するには、手動による介入が継続的に必要となります。この手動による介入のため、こ のモデルは適切ではなく、自動化と拡張性も制限されます。ネットワークの可視性が制限され るため、ネットワークを効率的に制御することができません。ネットワークにさらなる復元力 と安定性を与えるモニタリング戦略が必要です。

テレメトリでは、まさにそれが実現されます。テレメトリでは、ネットワーク デバイスから データを自動的にストリーミングするプッシュモデルが使用されます。コレクタが一定の間隔 でデータを要求するのではなく、ネットワーク デバイスが運用データをリアルタイムでスト リーミングします。

テレメトリは、規模、速度、および自動化によって実現される機能に重点を置いています。柔 軟性によって実現される機能により、関心のあるデータをルータから選択し、そのデータをモ ニタリングのため、構造化された形式でリモート管理ステーションに送信することができま す。テレメトリを通じて頻繁に得られるきめ細かいデータを利用することで、組織内のDevOps (開発および運用)エンジニアは、問題が発生したらすぐにそれを特定し、調査することがで きます。これにより、ネットワークのモニタリングおよびより適切な管理を協力して行うこと ができるようになります。

次の図は、テレメトリ プッシュ モデルを使用したテレメトリ データのストリーミングの利点 を、従来のプル モデルと比較して示します。プル モデルでは、リソースのボトルネックが発 生し、ルータから貴重な運用データが取得できなくなることがあります。他方、プッシュモデ ルは、このようなボトルネックを排除し、データが効率的に提供されるように設計されていま す。

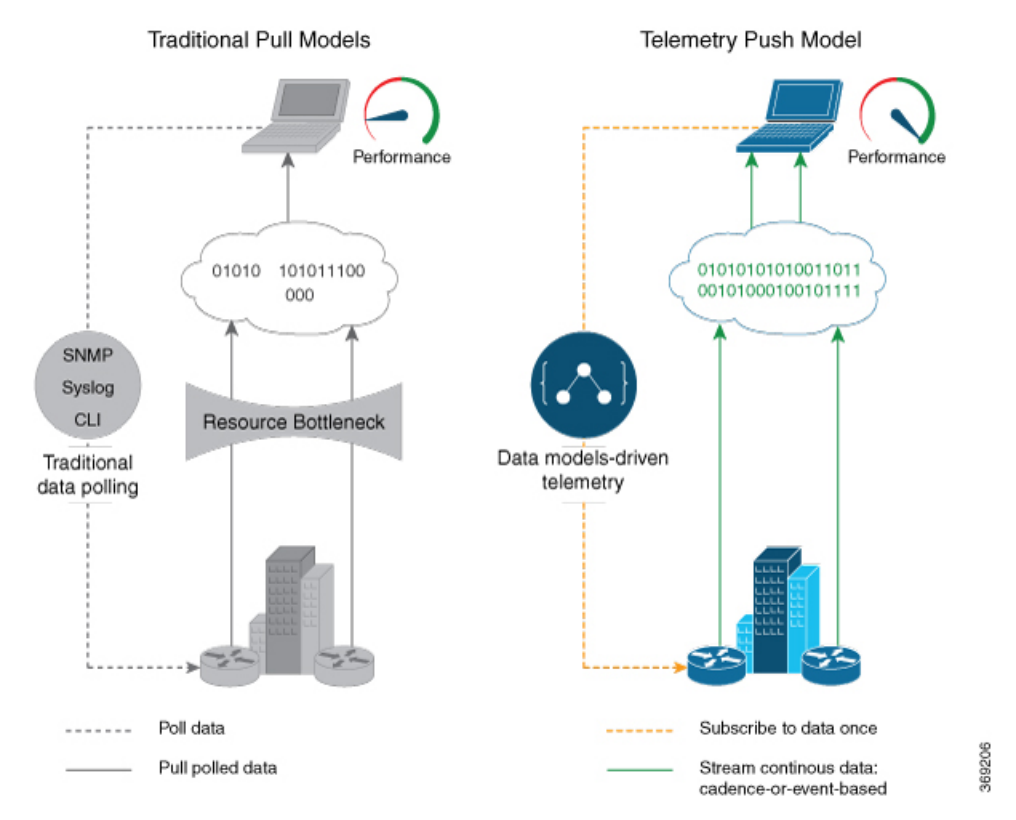

テレメトリデータによってどのようにネットワーク内のインテリジェンスが利用可能になり、 問題をプロアクティブに予測してトラブルシューティングすることが可能になるかについて は、こちらの[ビデオ](https://video.cisco.com/detail/videos/service-provider/video/5849143966001)を視聴してください。

この記事では、テレメトリ データを使用する利点と、ネットワーク デバイスから意味のある データをストリーミングするためのさまざまな方法について説明します。

- ネットワーク モニタリングをプル [モデルからテレメトリ](#page-10-0) プッシュ モデルに移行すること の利点 (7 [ページ\)](#page-10-0)
- ルータから宛先にテレメトリ [データをストリーミングするためのメカニズムの確認](#page-11-0) (8 [ページ\)](#page-11-0)
- テレメトリ [データのストリーミングを可能にする要素について](#page-13-0) (10 ページ)
- テレメトリ [セッションを確立する方法について確認する](#page-16-1) (13 ページ)

# <span id="page-10-0"></span>ネットワークモニタリングをプルモデルからテレメトリ プッシュ モデルに移行することの利点

リアルタイムのテレメトリ データは、次の場合に役に立ちます。

- ネットワークのリモート管理:テレメトリの主な利点は、エンドユーザがネットワーク要 素の状態をリモートでモニタできるようになることです。ネットワークの展開後は、ネッ トワークサイトに駐在して、何が役立っているのか、何が煩雑となっているのか特定する ことはできません。テレメトリを使用すると、これらの分析情報をリモートロケーション から分析および活用し、実行することができます。
- トラフィックの最適化:ネットワーク内でのリンク使用率やパケットのドロップ数を頻繁 にモニタリングすると、リンクの追加や削除、トラフィックのリダイレクト、ポリシング の変更などを簡単に行えます。高速再ルーティングのようなテクノロジーにより、ネット ワークは新しいパスに切り替わり、従来の SNMP ポーリング インターバル メカニズムよ りも迅速に再ルーティングできます。テレメトリデータのストリーミングは、トラフィッ クの高速転送への応答時間を短縮するのに役立ちます。
- 予防的なトラブルシューティング:ネットワーク状態インジケータ、ネットワーク統計情 報、および重要なインフラストラクチャ情報がアプリケーションレイヤに公開され、操作 性能の向上やトラブルシューティング時間の短縮に使用されます。テレメトリを通じて頻 繁に得られるきめ細かいデータが、パフォーマンスのモニタリングを向上させ、それに よって優れたトラブルシューティングが行えます。
- •データの可視化:テレメトリデータは、ネットワーク展開に関する貴重な分析情報を可視 化するために分析ツール チェーンおよびアプリケーションが使用するデータ レイクとし て機能します。
- 分散デバイスのモニタリングと制御:モニタリング機能は、ストレージおよび分析の機能 から分離されています。この分離により、デバイスの依存関係を減らせるほか[、パイプラ](https://github.com/cisco/bigmuddy-network-telemetry-pipeline) [イン](https://github.com/cisco/bigmuddy-network-telemetry-pipeline)を使用してデータを柔軟に変換できるようになります。これらのパイプラインは、テ レメトリ データを消費および変換し、結果として生成されたコンテンツを(通常は既成 の) ダウンストリームコンシューマに転送するユーティリティです。サポートされている ダウンストリームコンシューマは、Apache Kafka、Influxdata、Prometheus、およびGrafana などです。

したがって、テレメトリのストリーミングにより、モニタリングプロセスは、大規模なデータ セットを高速で抽出および分析することを可能にし、よりよい意思決定を可能にするビッグ データ計画へと転換されます。

# <span id="page-11-0"></span>ルータから宛先にテレメトリデータをストリーミングす るためのメカニズムの確認

テレメトリデータは、パターン駆動型またはイベント駆動型のいずれかのメカニズムを使用し てストリーミングできます。

図 **<sup>1</sup> :** パターン駆動型テレメトリとイベント駆動型テレメトリ

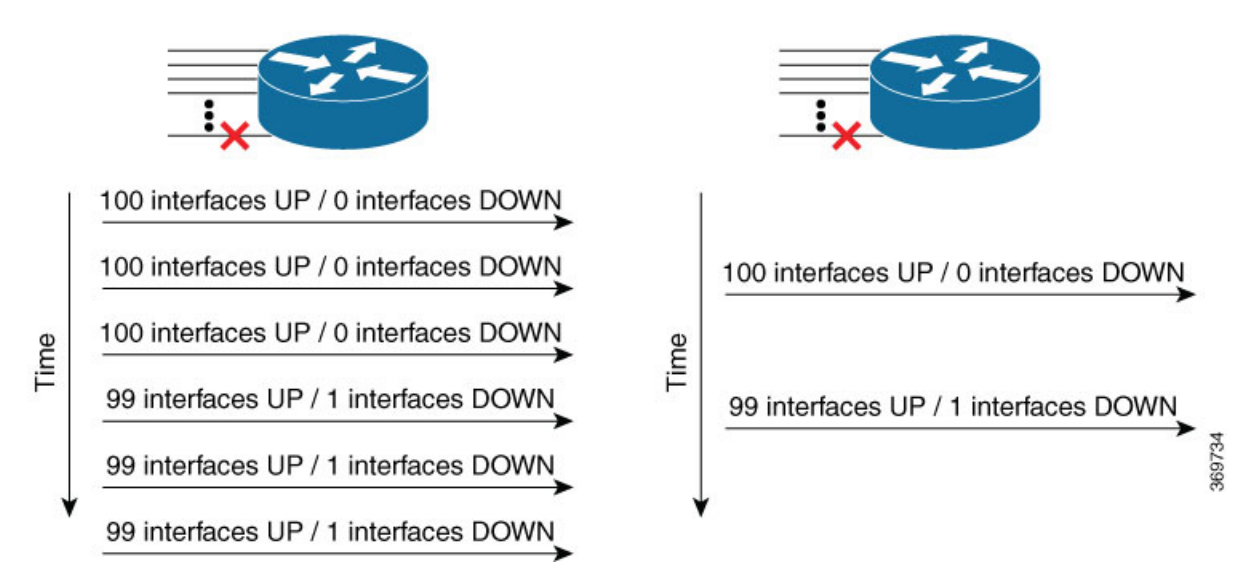

### <span id="page-11-1"></span>パターン駆動型テレメトリ

パターン駆動型のテレメトリは、データ(運用統計および状態遷移)を設定されたパターンで 継続的にストリーミングします。継続的にストリーミングされるデータの頻度が高いほど、 ネットワーク内の新たなパターンを厳密に特定するのに役立ちます。

次の図は、設定された時間間隔での継続的なデータ ストリームを示しています。

図 **2 :** パターン駆動型テレメトリ

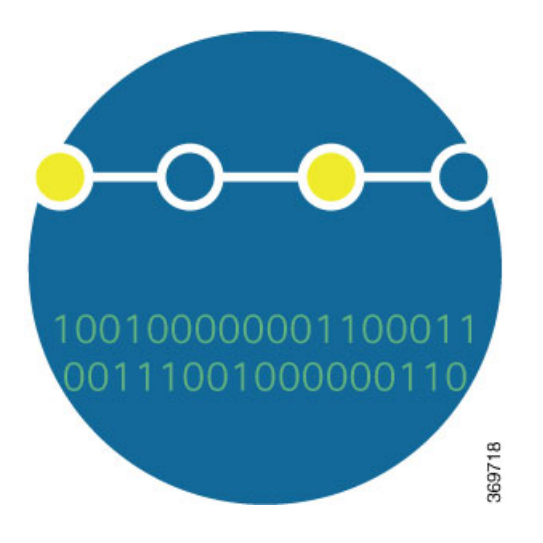

## <span id="page-12-0"></span>イベント駆動型テレメトリ

イベント駆動型テレメトリは、受信側で収集されたデータを最適化し、状態遷移が発生した場 合にのみデータをストリーミングするため、収集されたデータは受信側で最適化されます。た とえば、EDT は、インターフェイスの状態遷移や IP ルートの更新などに関するデータをスト リーミングします。

次の図は、状態が変化した後のデータ ストリームを示しています。

図 **3 :** イベント駆動型テレメトリ

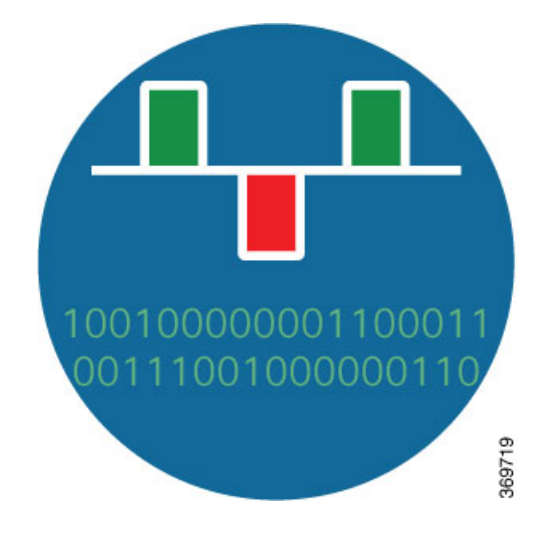

## <span id="page-13-0"></span>テレメトリデータのストリーミングを可能にする要素に ついて

次の要素は、ネットワーク内のテレメトリを有効にするための構成要素です。

## <span id="page-13-1"></span>センサー パス

センサー パスは、コンテナを含む YANG データ モデル内の YANG パスまたはデータ定義の サブセットを記述します。YANGモデルでは、コンテナ階層内の任意のレベルで終了するよう にセンサー パスを指定できます。

YANG モジュールは、ルータのデータを介してデータ モデルを定義し、そのデータに対する 階層的な組織と制約を定義します。

YANG は 4 つのノード タイプを定義します。各ノードには名前があります。ノード タイプに 応じて、ノードは値を定義するか、一連の子ノードを含めます。データモデリングの場合、次 のノード タイプがあります。

- リーフ ノード:特定のタイプの単一の値が含まれています。
- リーフリスト ノード:一連のリーフ ノードが含まれています。
- リスト ノード:一連のリーフリスト エントリが含まれています。リーフリスト エントリ のそれぞれは 1 つ以上のキー リーフによって一意に識別されます。
- コンテナノード:子ノードのみを含む関連ノードのグループが含まれます。子ノードは4 つのノード タイプのいずれかです。

データ モデルの詳細については、『*Programmability Configuration Guide for Cisco Series Routers*』 を参照してください。

次の表に、センサー パスの例をいくつか示します。

#### 表 **<sup>1</sup> :** センサー パス

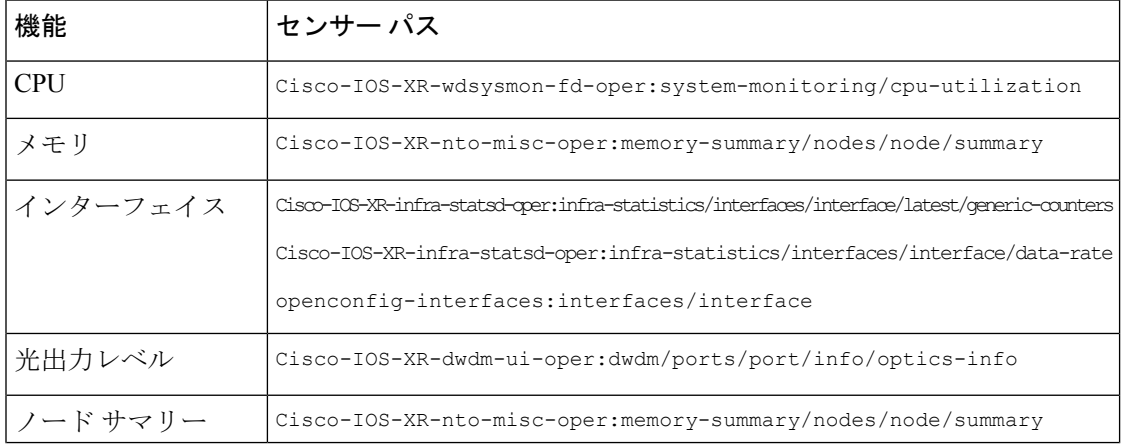

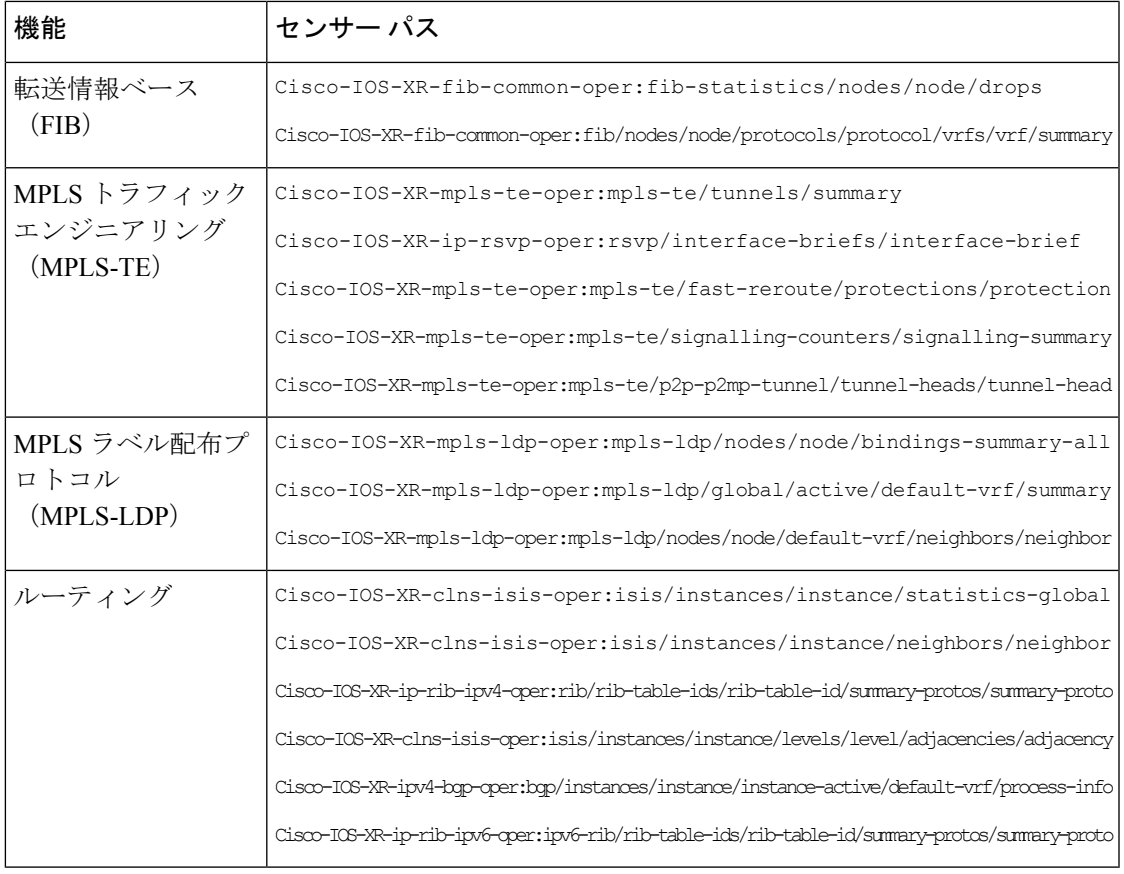

(注)

特定のパスを使用して、目的に合わない可能性のあるデータがストリーミングされないように します。たとえば、MPLSTEの概要のみに関する情報をストリーミングする場合は、sensor-path Cisco-IOS-XR-mpls-te-oper:mpls-te センサーパスではなく、sensor-path Cisco-IOS-XR-mpls-te-oper:mpls-te/autotunnel/mesh/summary を使用します。

ルータなどのMDT対応デバイスは、センサーパスをモデル内の最も近いコンテナパスに関連 付けます。ルータは、単一のテレメトリ メッセージ内でコンテナ パスをエンコードしてスト リーミングします。受信者は、このコンテナ パス以下のすべてのコンテナおよびリーフ ノー ドに関するデータを受信します。ルータは、1つ以上のセンサーパスのテレメトリデータを、 設定された頻度で(パターン駆動型テレメトリ (8ページ))または[イ](#page-12-0)ベントの発生時に(イ [ベント駆動型テレメトリ](#page-12-0) (9ページ)) サブスクライブされたセッションを通じて1つ以上 のコレクタにストリーミングします。

## <span id="page-14-0"></span>サブスクリプション

サブスクリプションは、1 つ以上のセンサー パスと宛先をバインドします。

コレクタは、このサブスクリプションを使用して、ルータ上のデータの状態に関する最新情報 を受信します。サブスクリプションは、1つ以上のセンサーパスで構成できます。サブスクラ イブしたパスのデータについてストリーミングが開始し、セッションがコレクタによって終了 されるか、またはテレメトリのサブスクリプション設定が削除されてサブスクリプションが キャンセルされるまで続きます。

### <span id="page-15-0"></span>エンコーダ

ルータからストリーミングされるデータは、次のいずれかの形式を使用してエンコードできま す。

- **GPB**エンコーディング:GPBエンコーディングを設定するには、コンパイルされた.proto ファイル形式のメタデータが必要です。.protoファイルはデータのストリーミングに使用 する GPB メッセージ形式を記述します。.proto ファイルは、Github の [Cisco [Network](https://github.com/cisco/bigmuddy-network-telemetry-proto/tree/master/proto_archive) [Telemetry](https://github.com/cisco/bigmuddy-network-telemetry-proto/tree/master/proto_archive) Proto] で入手できます。
	- コンパクト **GPB** エンコーディング:データは、圧縮された形式で、かつ自己記述形 式ではない形式でストリーミングされます。ストリーミングされたデータを復号化す るには、コレクタは各センサーパスに対応する .proto ファイルを使用する必要があ ります。
	- 自己記述 **GPB** エンコーディング:各センサー パスについてストリーミングされる データは、自己記述形式の ASCII テキスト形式です。センサー パスのデータの復号 化には、コレクタにより、単一の .proto ファイル telemetry.proto が使用されます。 自己記述 GPB エンコーディングは、メッセージサイズが大きい場合でも、単一の .protoファイルでどのセンサーパスのデータも復号化できるため、管理が容易です。
- **JSON** エンコーディング:データはキーの文字列でストリーミングされ、その値は人間に 読める形式です。

## <span id="page-15-1"></span>トランスポート

テレメトリ プッシュ モデルでは、ルータはトランスポート プロトコルを使用してテレメトリ データをストリーミングします。生成されたデータは、エンコーダを使用して目的の形式にカ プセル化されます。

モデル駆動型テレメトリ(MDT)データは、次のサポートされている次のトランスポート プ ロトコルを通じてストリーミングされます。

- GoogleプロトコルRPC (gRPC): ダイヤルインモードとダイヤルアウトモードの両方に 使用されます。
- Transmission Control Protocol (TCP): ダイヤルアウト モードにのみ使用されます。
- User Datagram Protocol (UDP): ダイヤルアウトモードにのみ使用されます。UDPがコネ クションレス型であるため、UDP 宛先はコレクタの状態に関係なく Active として表示さ れます。これは、ビジーネットワークには最適ではありません。メッセージがコレクタに 到達する前にネットワークによって廃棄された場合、プロトコルはデータを再送信しませ  $h_n$

#### <span id="page-16-0"></span>**TLS** 認証

gRPC プロトコルは、データを暗号化するための Transport Layer Security(TLS)をサポートし ています。モデル駆動型テレメトリは、デフォルトでTLSを使用してダイヤルアウトします。

TLS が有効になっている場合、サーバはコレクタに対して認証するための証明書を送信しま す。コレクタは、どの認証局が署名したかを確認することで証明書を検証し、セッションを暗 号化するためのセッション キーを生成します。

TLS 証明書は /misc/config/grpc/dialout/ パスにコピーする必要があります。protocol grpc コマンドのみが設定されている場合、TLSはデフォルトで有効になり、ホスト名はデフォルト で宛先の IP アドレスになります。また、証明書では、Common Name(CN)を protocol grpc tls-hostname <> と設定する必要があります。

次の出力は、gRPC がダイヤルアウト セッションを確立するために使用する証明書を示しま す。

Router#run [node:]\$ls -l /misc/config/grpc/dialout/ total 4 -rw-r--r-- 1 root root 4017 dialout.pem

TLS オプションをバイパスするには、**protocol grpc no-tls** コマンドを使用します。

## <span id="page-16-2"></span><span id="page-16-1"></span>テレメトリセッションを確立する方法について確認する

テレメトリ セッションは、ダイヤルアウト モードまたはダイヤルイン モードのいずれかを使 用して開始できます。テレメトリセッションを確立するためのモードは異なりますが、どちら のモードも同じデータ モデルを使用し、同じデータをストリーミングします。

## ダイヤルアウト モード

ダイヤルアウトモードでは、ルータが受信者にダイヤルアウトし、サブスクリプションベース のテレメトリ セッションを確立します。ルータが接続を開始するため、着信トラフィックの ポートを管理する必要はありません。このデフォルトの動作モードでは、セッションを確立す るために使用するプロトコルにより、単純性(TCP)またはセキュリティ(gRPC)を柔軟に選 択できます。単純なプロトコルで必要なのは、コレクタ上のソケットにアクセスできることだ けです。セキュアなプロトコルでは、さらにセッションを認証および暗号化するためのセキュ リティ機能が利用できます。そのため、コレクタを保護し、ルータとの通信方法を非常に高度 に設定できます。ルータと宛先の間の接続が失われた場合、ルータは宛先との接続を再確立 し、データのプッシュを再開します。ただし、再接続中に送信されたデータは失われます。

ダイヤルアウト モードをさらに確認し、ダイヤルアウト セッションを作成するには[、ルータ](#page-18-1) [からコレクタへのモデル駆動型テレメトリセッションの確立](#page-18-1) (15 ページ)を参照してくださ い。

## <span id="page-17-0"></span>ダイヤルイン モード

ダイヤルインモードでは、コレクタがルータにダイヤルインし、サブスクリプションで指定さ れた1つ以上のセンサーパスを動的にサブスクライブします。ルータはコレクタからの接続の ために開かれています。このモードは、ルータとの単一の通信チャネルを確立するのに便利で す。コレクタがセッションを確立するため、設定で接続先を作成する必要はありません。さら に、セッションを確立するために使用されるプロトコル (gRPC) により、セッションを認証 および暗号化するための高度なセキュリティ機能が提供されます。ルータとコレクタの間の接 続が失われると、セッションはキャンセルされます。データのストリーミングを再開するに は、コレクタがルータに再接続する必要があります。ダイヤルインセッションをサポートする のは gRPC のみです。

ダイヤルイン モードをさらに知り、ダイヤルイン セッションを作成するには、[コレクタから](#page-28-1) [ルータへのモデル駆動型テレメトリセッションの確立](#page-28-1) (25 ページ)を参照してください。

### <span id="page-17-1"></span>ネットワークに適したテレメトリ セッションを特定する

ネットワーク内のトランスポートプロトコルおよびエンコーディング形式は、どちらのモード がニーズに適しているか判断するのに役立ちます。エンコーディングの効率性は、ネットワー ク上でデータが占有するスペース、メモリ使用率、およびルータからストリーミングする計画 のデータ量によって決まります。

- 単一のルータとコレクタでのシンプルなセットアップを使用してテレメトリデータをスト リーミングする計画の場合は、TCP ダイヤルアウト モードを使用します。これは簡単に 設定でき、プロトコルに関する幅広い知識は必要ありません。着信接続のポートを管理す る必要がなくなります。
- セットアップで多数のデバイスへのスケールアウトを行う場合、またはデータの暗号化が 必要な場合は、gRPC ダイヤルアウト モードを使用します。このモードでは、着信接続の ポートを管理する必要がなくなります。
- ネットワークで gRPC をすでに使用していて、固定の宛先にデータをストリーミングする のではなくセッションを動的にする場合は、gRPC ダイヤルイン モードを使用します。こ のモードは、ネットワークの設定および運用データの要求を一元的な方法で行う場合に便 利です。

<span id="page-18-1"></span><span id="page-18-0"></span>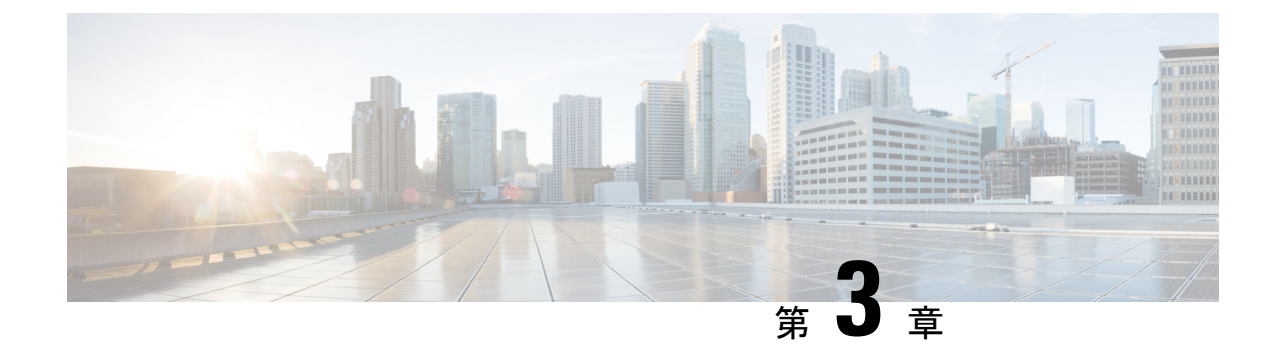

# ルータからコレクタへのモデル駆動型テレ メトリセッションの確立

テレメトリのストリーミングは、ネットワークヘルスをモニタするための新しいパラダイムで す。関心のある設定データおよび運用データを Cisco IOS XR ルータから効率的にストリーミ ングするメカニズムを提供します。このストリーミングされるデータは、モニタリングおよび トラブルシューティングのため、構造化された形式でリモート管理ステーションに送信されま す。

テレメトリ データを使用して、データ レイクを作成します。このデータを分析することによ り、ネットワークのプロアクティブなモニタリング、CPUおよびメモリの使用率のモニタリン グ、パターンの特定、予測的な方法でのネットワークのトラブルシューティングを行い、自動 化を使用した復元力のあるネットワークを作成するための戦略を考案します。

テレメトリは、関心のあるデータ[をセンサーパスの](#page-13-1)形でサブスクライブする[サブスクリプショ](#page-14-0) [ン](#page-14-0) モデルで機能します。センサー パスは、[OpenConfig](http://www.openconfig.net) データ モデルまたはネイティブのシス コデータモデルを記述します。テレメトリのための[OpenConfig](https://github.com/openconfig/public/tree/master/release/models)データモデルおよび[ネイティ](https://github.com/YangModels/yang/tree/master/vendor/cisco/xr) [ブ](https://github.com/YangModels/yang/tree/master/vendor/cisco/xr) データ モデルには、バージョン管理のためのホスティング サービスを提供するソフトウェ ア開発プラットフォームである Github からアクセスできます。ルータと受信者の間にテレメ トリセッションを確立することによって、どのユーザがサブスクリプションを開始するかを選 択します。セッションは[、ダイヤルアウト](#page-16-2) モードまたは[ダイヤルイン](#page-17-0) モードのいずれかを使 用して確立されます。これについては、「[テレメトリを使用したネットワークモニタリング戦](#page-8-1) [略の拡張](#page-8-1)」の記事を参照してください。

(注)

モデル駆動型テレメトリを使用したリアルタイムでのネットワーク管理がもたらす力について は、こちら[のビデオ](https://video.cisco.com/detail/video/5849144454001/model-driven-telemetry?autoStart=true&q=telemetry)をご覧ください。

この記事では、ルータが受信者にダイヤルアウトしてテレメトリセッションを確立するダイヤ ルアウトモードについて説明します。このモードでは、宛先とセンサーパスが設定され、1つ 以上のサブスクリプションにまとめられます。ルータは、サブスクリプション内の各宛先との セッション確立を継続的に試行し、データを受信者にストリーミングします。サブスクリプ ションのダイヤルアウトモードは永続的です。セッションが終了すると、ルータは一定の間隔 で受信者との新しいセッションを継続的に再確立しようとします。

次の図は、ダイヤルアウト モードの概要を示しています。

図 **<sup>4</sup> :** ダイヤルアウト モード

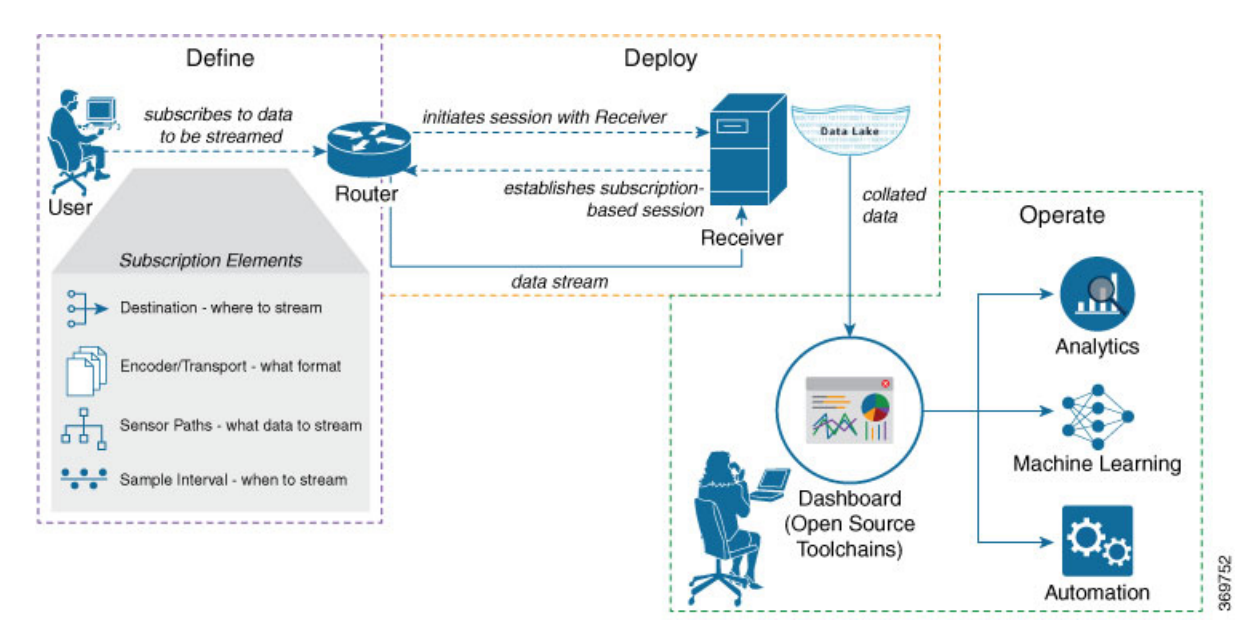

この記事では、CPU使用率のモニタリングを示す使用例を使用して、ネットワークの可視性の 向上およびネットワークを安定させるための情報を得たうえでの意思決定にテレメトリデータ のストリーミングがどのように役立つかを説明します。

• ネットワーク [インフラストラクチャを計画するため、テレメトリ](#page-19-0) データを使用して CPU [使用率をモニタする](#page-19-0) (16 ページ)

# <span id="page-19-0"></span>ネットワークインフラストラクチャを計画するため、テ レメトリ データを使用して **CPU** 使用率をモニタする

この使用例では、[ダイヤルアウト](#page-16-2) モードで、テレメトリ データを使用して CPU 使用率をプロ アクティブにモニタする方法を示します。CPU使用率をモニタすることにより、ネットワーク 内のストレージ機能を効率化することができます。この使用例では、オープンソースの収集ス タックにある、テレメトリ データの保存および分析に使用するツールについて説明します。

 $\mathscr{D}_{\mathscr{A}}^{\mathscr{A}}$ 

データモデル、オープンソースのコレクタ、エンコーディングを利用し、それらをモニタリン グツールに統合するためにモデル駆動型テレメトリを設定する方法については、こちらの[ビデ](https://video.cisco.com/detail/video/5849143269001/configure-model-driven-telemetry?autoStart=true&q=telemetry) [オ](https://video.cisco.com/detail/video/5849143269001/configure-model-driven-telemetry?autoStart=true&q=telemetry)をご覧ください。 (注)

テレメトリには、次のワークフローがあります。

- 定義:ルータから受信者にデータをストリーミングするためのサブスクリプションを定義 します。サブスクリプションを定義するには、宛先グループとセンサーグループを作成し ます。
- 展開:ルータは、サブスクリプションベースのテレメトリセッションを確立し、受信者に データをストリーミングします。ルータでサブスクリプションの展開を確認します。
- 運用:オープンソース ツールを使用してテレメトリ データを消費および分析し、分析に 基づいて必要なアクションを実行します。

#### 始める前に

ルータと受信者の間に L3 接続があることを確認します。

## <span id="page-20-0"></span>ルータから受信者にデータをストリーミングするためのサブスクリプ ションを定義する

サブスクリプションを作成し、ルータから宛先にストリーミングする対象データを定義しま す。

#### 手順

ステップ **1** ルータからテレメトリデータを収集する宛先を1つ以上作成します。宛先に関する詳細を格納 する宛先グループを定義します。宛先グループには、宛先アドレス (ipv4またはipv6)、ポー ト、トランスポート、およびエンコーディング形式を含めます。

#### 例:

#### データ モデルを使用して宛先グループを作成する

この例では、ネイティブ データモデル Cisco-IOS-XR-um-telemetry-model-driven-cfg.yang を 使用しています。

```
<rpc xmlns="urn:ietf:params:xml:ns:netconf:base:1.0" message-id="101">
  <get-config>
    <source>
      <candidate/>
    </source>
    <filter>
      <telemetry-model-driven
xmlns="http://cisco.com/ns/yang/Cisco-IOS-XR-um-telemetry-model-driven-cfg">
        <destination-groups>
          <destination-group>
            <destination-id>CPU-Health</destination-id>
            <ipv4-destinations>
              <ipv4-destination>
                <ipv4-address>172.0.0.0</ipv4-address>
                <destination-port>57500</destination-port>
                <encoding>self-describing-gpb</encoding>
                <protocol>
                  <protocol>tcp</protocol>
```

```
</protocol>
               </ipv4-destination>
             </ipv4-destinations>
           </destination-group>
         </destination-groups>
      </telemetry-model-driven>
    \langle/filter>
  </get-config>
\langle /rpc>
```
#### **CLI** を使用して宛先グループを作成する

```
##Configuration with tls-hostname##
Router(config)#telemetry model-driven
Router(config-model-driven)#destination-group CPU-Health
Router(config-model-driven-dest)#address family ipv4 172.0.0.0 port 57500
Router(config-model-driven-dest-addr)#encoding self-describing-gpb
Router(config-model-driven-dest-addr)#protocol tcp
Router(config-model-driven-dest-addr)#commit
```
ここで、

- CPU-Health は、宛先グループの名前です
- 172.0.0.0 は、データがストリーミングされる宛先の IP アドレスです
- 57500 は、宛先のポート番号です
- self-describing-gpb は、データがエンコードされ、宛先にストリーミングされる形式で す
- tcp は、データが宛先に転送されるプロトコルです
- ステップ **2** センサーパスを使用して、ルータからストリーミングするデータのサブセットを指定します。 [センサー](#page-13-1) パスは、YANG データモデルの階層内のパスを表します。センサー パスを含むセン サーグループを作成します。

#### 例:

#### データ モデルを使用して **CPU** 使用率のセンサーグループを作成する

```
<rpc xmlns="urn:ietf:params:xml:ns:netconf:base:1.0" message-id="101">
  <edit-config>
   <target>
     <candidate/>
    </target>
    <config>
      <telemetry-model-driven
xmlns="http://cisco.com/ns/yang/Cisco-IOS-XR-um-telemetry-model-driven-cfg">
        <sensor-groups>
          <sensor-group>
            <sensor-group-identifier>Monitor-CPU</sensor-group-identifier>
            <sensor-paths>
              <sensor-path>
```
<telemetry-sensor-path>**Cisco-IOS-XR-wdsysmon-fd-oper:system-monitoring/cpu-utilization**</telemetry-sensor-path>

```
</sensor-path>
    </sensor-paths>
 </sensor-group>
</sensor-groups>
```

```
</telemetry-model-driven>
    </config>
  </edit-config>
\langle / rpc
```
#### **CLI** を使用して **CPU** 使用率のセンサーグループを作成する

```
Router(config)#telemetry model-driven
Router(config-model-driven)#sensor-group Monitor-CPU
Router(config-model-driven-snsr-grp)# sensor-path
Cisco-IOS-XR-wdsysmon-fd-oper:system-monitoring/cpu-utilization
Router(config-model-driven-snsr-grp)# commit
```
ここで、

- Monitor-CPU は、センサーグループの名前です
- Cisco-IOS-XR-wdsysmon-fd-oper:system-monitoring/cpu-utilizationは、データのストリー ミング元となるセンサー パスです。
- ステップ **3** ルータからストリーミングされるテレメトリ データをサブスクライブします。[サブスクリプ](#page-14-0) [ション](#page-14-0)は、宛先グループをセンサーグループにバインドし、ストリーミング方式を設定しま す。ストリーミング方式は、[パターン駆動型テレメトリま](#page-11-1)たは[イベント駆動型テレメトリ](#page-12-0)にす ることができます。
	- 例:
		- イベント駆動型テレメトリの設定は、サンプル間隔が異なる点を除き、パターン駆動 型テレメトリに似ています。サンプル間隔の値を 0(ゼロ)に設定すると、イベント 駆動型テレメトリのサブスクリプションが設定され、間隔をゼロ以外の値に設定する と、パターン駆動型テレメトリのサブスクリプションが設定されます。 (注)

#### データ モデルを使用してサブスクリプションを作成する

```
<rpc xmlns="urn:ietf:params:xml:ns:netconf:base:1.0" message-id="101">
  <edit-config>
   <target>
     <candidate/>
    </target>
    <config>
      <telemetry-model-driven
xmlns="http://cisco.com/ns/yang/Cisco-IOS-XR-um-telemetry-model-driven-cfg">
        <subscriptions>
          <subscription>
            <subscription-identifier>CPU-Utilization</subscription-identifier>
           <sensor-profiles>
              <sensor-profile>
                <sensorgroupid>Monitor-CPU</sensorgroupid>
                <sample-interval>30000</sample-interval>
              </sensor-profile>
            </sensor-profiles>
            <destination-profiles>
              <destination-profile>
                <destination-id>CPU-Health</destination-id>
              </destination-profile>
            </destination-profiles>
           <source-interface>Interface1</source-interface>
          </subscription>
        </subscriptions>
```

```
</telemetry-model-driven>
     </config>
  </edit-config>
\langle/rpc\rangle
```
**CLI** を使用してサブスクリプションを作成する

```
Router(config)#telemetry model-driven
Router(config-model-driven)#subscription CPU-Utilization
Router(config-model-driven-subs)#sensor-group-id Monitor-CPU sample-interval 30000
Router(config-model-driven-subs)#destination-id CPU-Health
Router(config-model-driven-subs)#source-interface Interface1
Router(config-model-driven-subs)#commit
```
- ここで、
	- CPU-Utilization はサブスクリプションの名前です
	- Monitor-CPU は、センサーグループの名前です
	- CPU-Health は、宛先グループの名前です
	- Interface1は、テレメトリセッションの確立に使用される送信元インターフェイスです。 VRF と送信元インターフェイスの両方が設定されている場合、送信元インターフェイス は、宛先グループで指定されたものと同じ VRF にあることが必要です。
	- 30000 は、ミリ秒単位のサンプル間隔です。サンプル間隔は、2 つのデータ ストリーム間 の時間間隔です。この例では、サンプル間隔は3万ミリ秒(30秒)です。

## <span id="page-23-0"></span>サブスクリプションの展開を確認する

ルータは、受信者にダイヤルアウトし、サブスクリプション内の各宛先とのセッションを確立 します。セッションが確立されると、ルータはデータを受信者にストリーミングしてデータレ イクを作成します。

サブスクリプションの展開は、ルータ上で確認できます。

#### 手順

ステップ1 ルータで、モデル駆動型テレメトリの設定を表示します。

#### 例:

```
Router#show running-config telemetry model-driven
telemetry model-driven
destination-group CPU-Health
address-family ipv4 172.0.0.0 port 57500
encoding self-describing-gpb
protocol tcp
!
sensor-group Monitor-CPU
sensor-path
Cisco-IOS-XR-wdsysmon-fd-oper:system-monitoring/cpu-utilization
```

```
!
subscription CPU-Utilization
sensor-group-id Monitor-CPU sample-interval 30000
destination-id CPU-Health
!
```
ステップ **2** サブスクリプションの状態を確認します。Active状態は、ルータがサブスクリプションに基づ いて受信者にデータをストリーミングする準備が整っていることを示します。

#### 例:

Router# show telemetry model-driven subscription CPU-Utilization

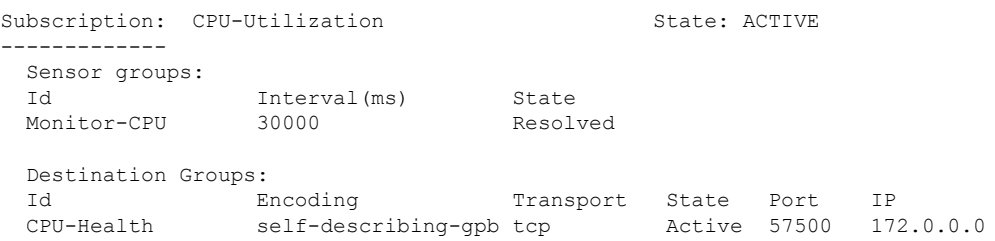

ルータは、サブスクリプションベースのテレメトリセッションを使用して受信者にデータをス トリーミングし、受信側にデータ レイクを作成します。

## <span id="page-24-0"></span>ネットワークの詳細な分析のためにテレメトリ データを操作する

データ レイクからのテレメトリ データの消費と分析を開始するには、オープンソースの収集 スタックを使用できます。この使用例では、収集スタックの次のツールを使用します。

- Pipelineは、データを収集するために使用される軽量ツールです。[NetworkTelemetryPipeline](https://github.com/cisco/bigmuddy-network-telemetry-pipeline) は、Github からダウンロードできます。pipeline.conf ファイルを使用して、コレクタが ルータと通信する方法と処理されたデータを送信する場所を定義します。
- Telegraph (プラグイン駆動型サーバ エージェント) および InfluxDB (時系列データベー ス(TSDB))は、可視化ツールによって取得されるテレメトリ データを保存します。 [InfluxDB](https://github.com/influxdata/influxdb)は、Githubからダウンロードできます。metrics.jsonファイルを使用して、TSDB に含めるデータを定義します。
- [Grafana](https://grafana.com/) は、ルータからストリーミングされたデータのグラフおよびカウンタを表示する 可視化ツールです。

つまり、Pipeline は TCP および gRPC テレメトリ ストリームを受け入れてデータを変換し、そ のデータを InfluxDB データベースにプッシュします。Grafana は、InfluxDB データベースから のデータを使用してダッシュボードおよびグラフを作成します。Pipeline と InfluxDB は、同じ サーバ上でも異なるサーバ上でも実行できます。

ルータは 約 350 のカウンタのデータを 5 秒ごとにストリーミングし、Telegraf は Pipeline から の情報を1秒間隔で要求しているとします。CPU使用率は、次を使用して3つのステージで分 析されます。

- 最初の値を取得する単一のルータ
- 値の差異を特定し、パターンを把握する 2 台のルータ
- 証拠に基づく結論に達するための 5 台のルータ

これにより、インフラストラクチャ(この場合はCPU)の展開について、情報を得たうえでビ ジネス上の意思決定を行うことができます。

#### 手順

ステップ **1** Pipeline を開始し、ルータのクレデンシャルを入力します。

宛先グループで指定する IP アドレスおよびポートは、Pipeline がリスニングしている IP アドレスおよびとポートと一致している必要があります。 (注)

#### 例:

\$ bin/pipeline -config pipeline.conf

Startup pipeline Load config from [pipeline.conf], logging in [pipeline.log]

CRYPT Client [grpc\_in\_mymdtrouter], [http://172.0.0.0:5432] Enter username: <username> Enter password: <password> Wait for ^C to shutdown

ステップ **2** CPU 使用率に関するメトリックを読み取るため、Telegraph 設定ファイルで次の値を追加しま す。

#### 例:

```
[[inputs.cpu]]
 ## Whether to report per-cpu stats or not
 percpu = true
 ## Whether to report total system cpu stats or not
 totalcpu = true
 ## If true, collect raw CPU time metrics.
 collect cpu time = false
 ## If true, compute and report the sum of all non-idle CPU states.
 report_active = false
```
ステップ **3** Grafana を使用してダッシュボードを作成し、CPU 使用率に関するデータを可視化します。

#### **1** 台のルータ

ルータは 5 秒ごとにカウンタをプッシュします。

すべての CPU コアに負荷が均等に分散され、約 10% または 11% までのスパイクが発生してい ます。

#### 図 **5 :** 単一ルータの場合の **CPU** 使用率グラフ

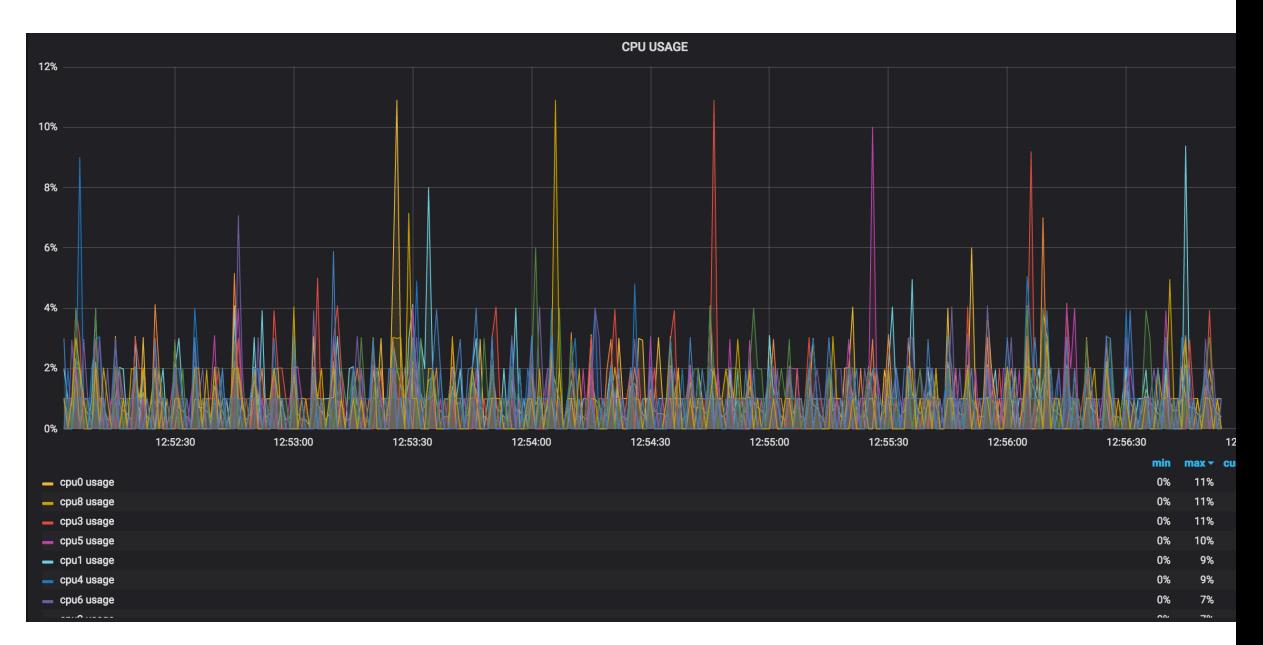

#### **2** 台のルータ

2 台目のルータがタイムラインの 14:00 に追加され、スパイクが約 25% に増加していることを 示しています。中間値は 15% です。

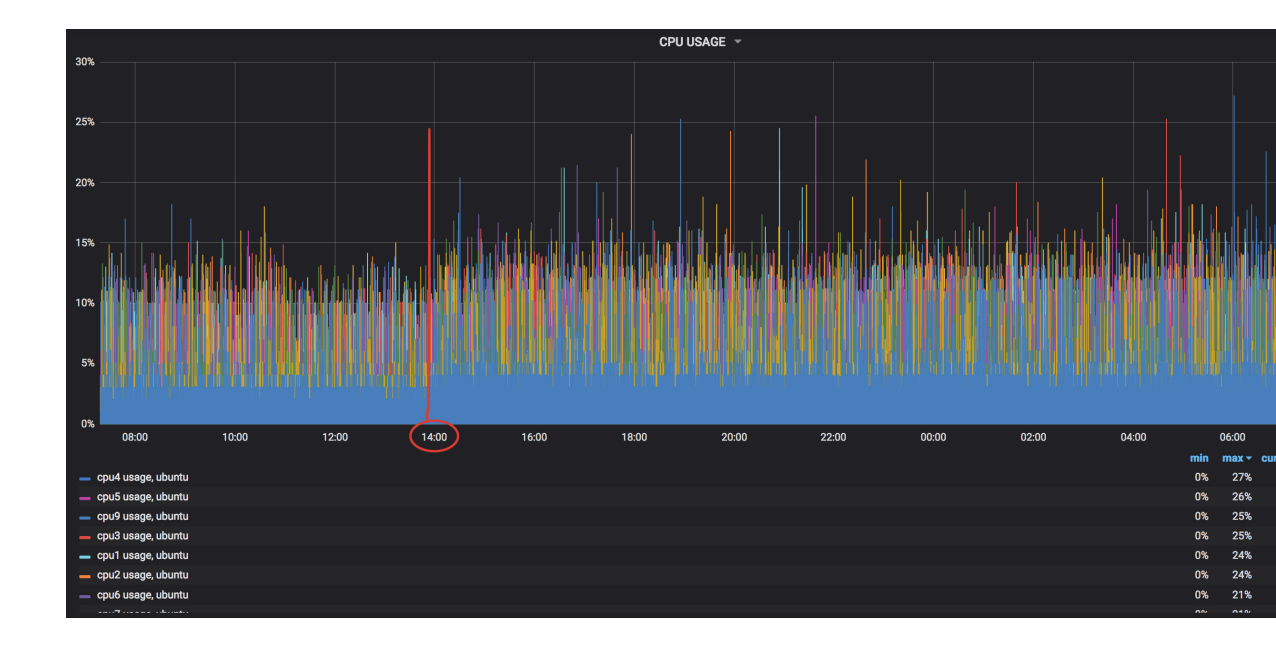

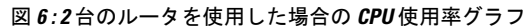

**5** 台のルータ

5 台のルータが使用され、約 40% をピークとするスパイクが発生しています。中間値は 約 22 ~ 25% の範囲です。

図 **<sup>7</sup> : 5** 台のルータを使用した場合の **CPU** 使用率グラフ

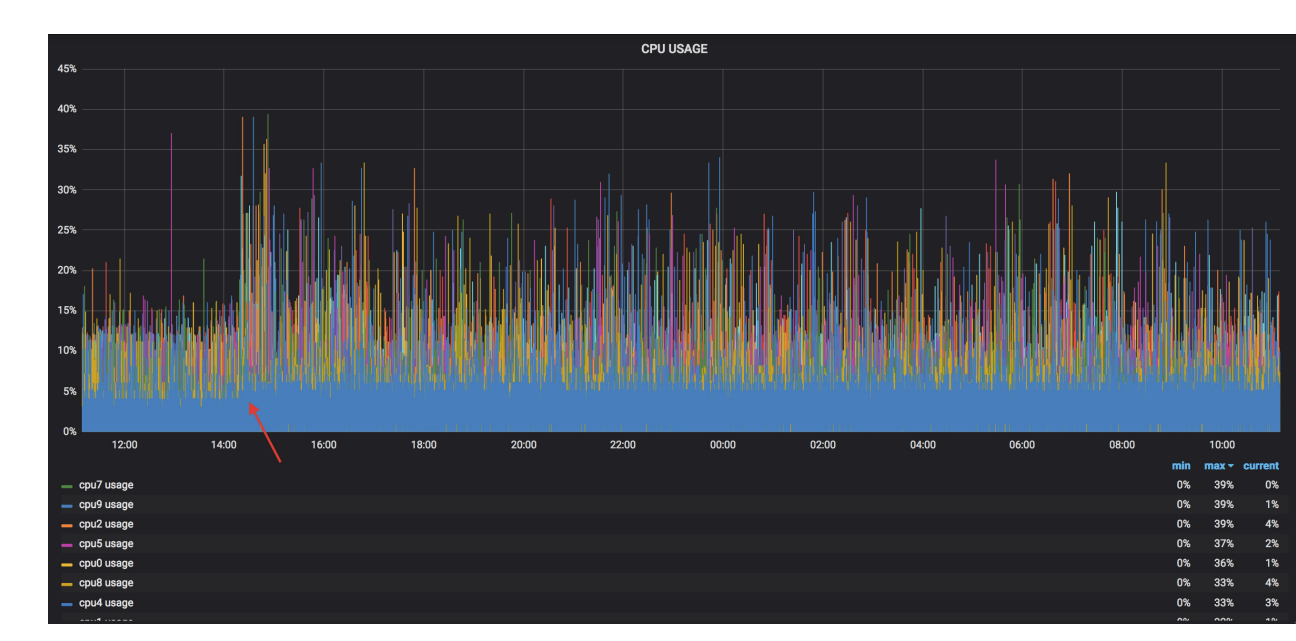

結論として、テレメトリ データは、プロセスがすべての CPU コアに対しほぼ均等に分散され ていることを示しています。コアのサブセットには線形的な増加はありません。この分析は、 ストリーミングするカウンタの数に基づいて CPU 使用率を計画するうえで役立ちます。

<span id="page-28-1"></span><span id="page-28-0"></span>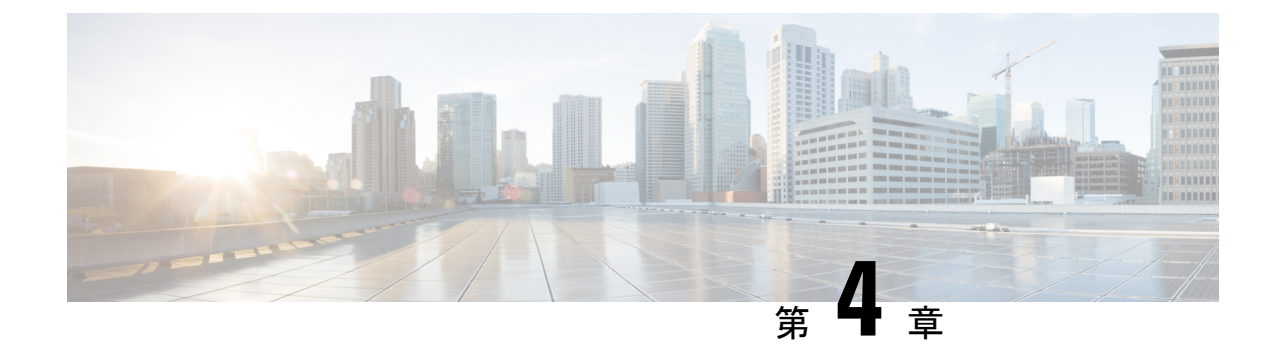

# コレクタからルータへのモデル駆動型テレ メトリセッションの確立

テレメトリのストリーミングは、ネットワークヘルスをモニタするための新しいパラダイムで す。関心のある設定データおよび運用データを Cisco IOS XR ルータから効率的にストリーミ ングするメカニズムを提供します。このストリーミングされるデータは、モニタリングおよび トラブルシューティングのため、構造化された形式でリモート管理ステーションに送信されま す。

テレメトリ データを使用して、データ レイクを作成します。このデータを分析することによ り、ネットワークのプロアクティブなモニタリング、CPUおよびメモリの使用率のモニタリン グ、パターンの特定、予測的な方法でのネットワークのトラブルシューティングを行い、自動 化を使用した復元力のあるネットワークを作成するための戦略を考案します。

テレメトリは、関心のあるデータ[をセンサーパスの](#page-13-1)形でサブスクライブする[サブスクリプショ](#page-14-0) [ン](#page-14-0) モデルで機能します。センサー パスは、[OpenConfig](http://www.openconfig.net) データ モデルまたはネイティブのシス コデータモデルを記述します。テレメトリのための[OpenConfig](https://github.com/openconfig/public/tree/master/release/models)データモデルおよび[ネイティ](https://github.com/YangModels/yang/tree/master/vendor/cisco/xr) [ブ](https://github.com/YangModels/yang/tree/master/vendor/cisco/xr) データ モデルには、バージョン管理のためのホスティング サービスを提供するソフトウェ ア開発プラットフォームである Github からアクセスできます。ルータと受信者の間にテレメ トリセッションを確立することによって、どのユーザがサブスクリプションを開始するかを選 択します。セッションは[、ダイヤルアウト](#page-16-2) モードまたは[ダイヤルイン](#page-17-0) モードのいずれかを使 用して確立されます。これについては、「[テレメトリを使用したネットワークモニタリング戦](#page-8-1) [略の拡張](#page-8-1)」の記事を参照してください。

(注)

モデル駆動型テレメトリを使用したリアルタイムでのネットワーク管理がもたらす力について は、こちら[のビデオ](https://video.cisco.com/detail/video/5849144454001/model-driven-telemetry?autoStart=true&q=telemetry)をご覧ください。

この記事では、受信者がルータにダイヤルインしてテレメトリセッションを確立するダイヤル インモードについて説明します。このモードでは、受信者がルータにダイヤルインし、サブス クリプションで指定された 1 つ以上のセンサー パスに動的にサブスクライブします。ルータ は、受信者が確立したセッションと同じセッションを介してテレメトリデータをストリーミン グします。サブスクリプションのダイヤルインモードは動的です。この動的サブスクリプショ

ンは、受信者がサブスクリプションをキャンセルしたとき、またはセッションが終了したとき に終了します。

次の図は、ダイヤルイン モードの概要を示しています。

図 **8 :** ダイヤルイン モード

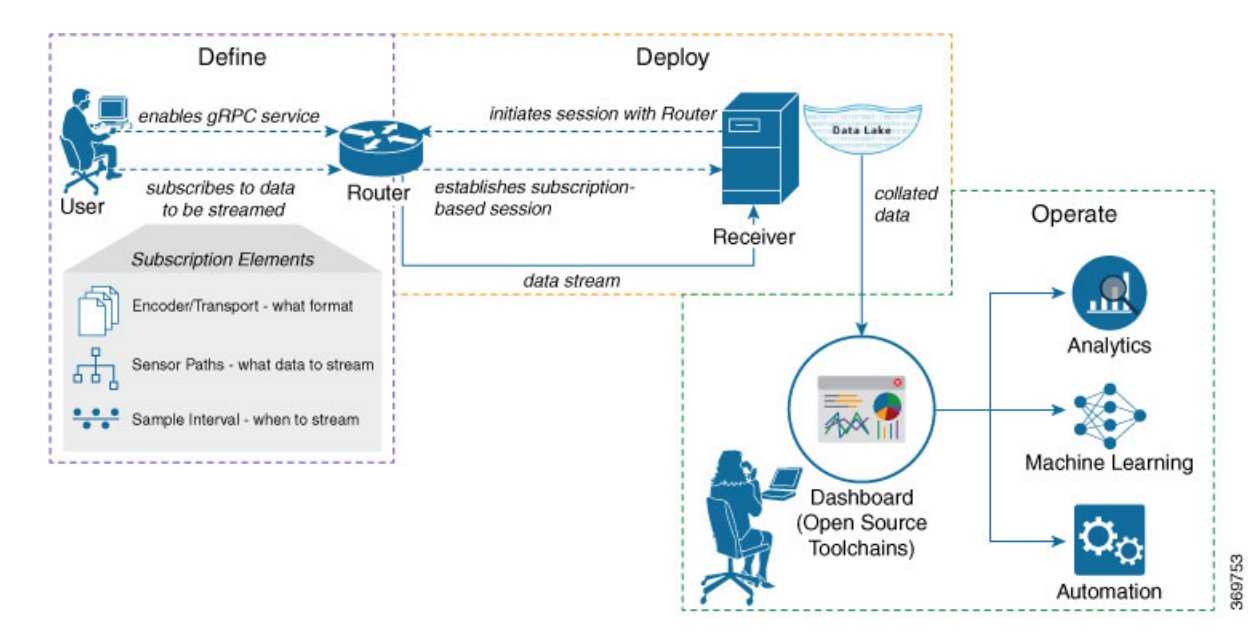

この記事では、ネットワーク内のさまざまなパラメータの同時モニタリングを示す使用例を使 用して、ネットワークの可視性の向上およびネットワークを安定させるための情報を得たうえ での意思決定にテレメトリ データのストリーミングがどのように役立つかを説明します。

• [プロアクティブな分析のためのテレメトリ](#page-29-0) データを使用してネットワーク パラメータを [モニタする](#page-29-0) (26 ページ)

# <span id="page-29-0"></span>プロアクティブな分析のためのテレメトリデータを使用 してネットワーク パラメータをモニタする

この使用例では、[ダイヤルイン](#page-17-0) モードで、テレメトリ データを使用してネットワークに関す るさまざまなパラメータをストリーミングする方法について説明します。このデータは、パ ターンをモニタして問題をプロアクティブにトラブルシューティングする予測分析に使用しま す。この使用例では、オープンソースの収集スタックにある、テレメトリデータの保存および 分析に使用するツールについて説明します。

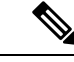

データモデル、オープンソースのコレクタ、エンコーディングを利用し、それらをモニタリン グツールに統合するためにモデル駆動型テレメトリを設定する方法については、こちらの[ビデ](https://video.cisco.com/detail/video/5849143269001/configure-model-driven-telemetry?autoStart=true&q=telemetry) [オ](https://video.cisco.com/detail/video/5849143269001/configure-model-driven-telemetry?autoStart=true&q=telemetry)をご覧ください。 (注)

テレメトリには、次のワークフローがあります。

- 定義:ルータから受信者にデータをストリーミングするためのサブスクリプションを定義 します。サブスクリプションを定義するには、センサーグループを作成します。
- 展開:受信者は、ルータとのセッションを開始し、サブスクリプションベースのテレメト リセッションを確立します。ルータは、受信者にデータをストリーミングします。ルータ でサブスクリプションの展開を確認します。
- 運用:オープンソース ツールを使用してテレメトリ データを消費および分析し、分析に 基づいて必要なアクションを実行します。

#### 始める前に

次の依存関係を満たしていることを確認します。

- ルータと受信者の間に L3 接続があることを確認します。
- ルータの gRPC サーバが受信者からの着信接続を受け入れるようにします。

```
Router#configure
Router(config)#grpc
Router(config-grpc)#port <port-number>
Router(config-grpc)#commit
```
ポート番号の範囲は 57344 ~ 57999 です。ポート番号が使用できない場合は、エラーが表 示されます。

次の例は、ルータで TLS が有効になっている場合の gRPC 設定の出力を示します。

```
Router#show grpc
Address family : ipv4
Port : 57300
VRF : global-vrf
TLS : enabled
TLS mutual : disabled
Trustpoint : none
Maximum requests : 128
Maximum requests per user : 10
Maximum streams : 32
Maximum streams per user : 32
TLS cipher suites
Default : none
Enable : none
Disable : none
Operational enable : ecdhe-rsa-chacha20-poly1305
: ecdhe-ecdsa-chacha20-poly1305
: ecdhe-rsa-aes128-gcm-sha256
: ecdhe-ecdsa-aes128-gcm-sha256
: ecdhe-rsa-aes128-sha
Operational disable : none
```
## <span id="page-31-0"></span>ルータから受信者にデータをストリーミングするためのサブスクリプ ションを定義する

サブスクリプションを作成し、ルータから宛先にストリーミングする対象データを定義しま す。

#### 手順

ステップ **1** センサーパスを使用して、ルータからストリーミングするデータのサブセットを指定します。 [センサー](#page-13-1) パスは、YANG データモデルの階層内のパスを表します。この例では、ネイティブ データモデル Cisco-IOS-XR-um-telemetry-model-driven-cfg.yang を使用しています。センサー パスを含むセンサーグループを作成します。

#### 例:

```
sensor-group health
  sensor-path Cisco-IOS-XR-wdsysmon-fd-oper:system-monitoring/cpu-utilization
  sensor-path Cisco-IOS-XR-nto-misc-oper:memory-summary/nodes/node/summary
  sensor-path Cisco-IOS-XR-shellutil-oper:system-time/uptime
 !
 sensor-group interfaces
  sensor-path
Cisco-IOS-XR-infra-statsd-oper:infra-statistics/interfaces/interface/latest/generic-counters
  sensor-path Cisco-IOS-XR-pfi-im-cmd-oper:interfaces/interface-summary
 !
 sensor-group optics
  sensor-path
Cisco-IOS-XR-controller-optics-oper:optics-oper/optics-ports/optics-port/optics-info
 !
 sensor-group routing
  sensor-path
Cisco-IOS-XR-clns-isis-oper:isis/instances/instance/levels/level/adjacencies/adjacency
  sensor-path Cisco-IOS-XR-clns-isis-oper:isis/instances/instance/statistics-global
  sensor-path
Cisco-IOS-XR-ip-rib-ipv4-oper:rib/vrfs/vrf/afs/af/safs/saf/ip-rib-route-table-names/ip-rib-route-table-name/protocol/isis/as/information
  sensor-path
Cisco-IOS-XR-ipv4-bgp-oper:bgp/instances/instance/instance-active/default-vrf/process-info
 !
 sensor-group mpls-te
```

```
sensor-path Cisco-IOS-XR-mpls-te-oper:mpls-te/tunnels/summary
sensor-path Cisco-IOS-XR-ip-rsvp-oper:rsvp/interface-briefs/interface-brief
sensor-path Cisco-IOS-XR-ip-rsvp-oper:rsvp/counters/interface-messages/interface-message
```

```
!
```
ステップ **2** ルータからストリーミングされるテレメトリ データをサブスクライブします[。サブスクリプ](#page-14-0) [ションは](#page-14-0)、センサーグループをバインドし、ストリーミング方式を設定します。ストリーミン グ方式は、[パターン駆動型テレメトリ](#page-11-1)または[イベント駆動型テレメトリ](#page-12-0)にすることができま す。センサーパスを異なるサブスクリプションに分割すると、ルータの効率が向上し、運用 データを大規模に取得できるようになります。

例:

イベント駆動型テレメトリの設定は、サンプル間隔が異なる点を除き、パターン駆動 型テレメトリに似ています。サンプル間隔の値を o(ゼロ)に設定すると、イベント 駆動型テレメトリのサブスクリプションが設定され、間隔をゼロ以外の値に設定する と、パターン駆動型テレメトリのサブスクリプションが設定されます。 (注)

```
subscription health
  sensor-group-id health strict-timer
  sensor-group-id health sample-interval 30000
 !
 subscription interfaces
  sensor-group-id interfaces strict-timer
 sensor-group-id interfaces sample-interval 30000
 !
 subscription optics
 sensor-group-id optics strict-timer
  sensor-group-id optics sample-interval 30000
 !
 subscription routing
 sensor-group-id routing strict-timer
 sensor-group-id routing sample-interval 30000
 !
 subscription mpls-te
 sensor-group-id mpls-te strict-timer
  sensor-group-id mpls-te sample-interval 30000
 !
```
## <span id="page-32-0"></span>サブスクリプションの展開を確認する

受信者は、受信者にダイヤルインし、サブスクリプションに基づいて動的なセッションを確立 します。セッションが確立されると、ルータはデータを受信者にストリーミングしてデータレ イクを作成します。

サブスクリプションの展開は、ルータ上で確認できます。

#### 手順

サブスクリプションの状態を確認します。Active状態は、ルータがサブスクリプションに基づ いて受信者にデータをストリーミングする準備が整っていることを示します。

#### 例:

Router#show telemetry model-driven subscription

ルータは、サブスクリプションベースのテレメトリセッションを使用して受信者にデータをス トリーミングし、受信側にデータ レイクを作成します。

## <span id="page-33-0"></span>ネットワークの詳細な分析のためにテレメトリ データを操作する

データ レイクからのテレメトリ データの消費と分析を開始するには、オープンソースの収集 スタックを使用できます。この使用例では、収集スタックの次のツールを使用します。

- Pipelineは、データを収集するために使用される軽量ツールです。[NetworkTelemetryPipeline](https://github.com/cisco/bigmuddy-network-telemetry-pipeline) は、Github からダウンロードできます。pipeline.conf ファイルを使用して、コレクタが ルータと通信する方法と処理されたデータを送信する場所を定義します。
- Telegraph または InfluxDB は、可視化ツールによって取得されるテレメトリ データを保存 する時系列データベース(TSDB)です。[InfluxDB](https://github.com/influxdata/influxdb)は、Githubからダウンロードできます。 metrics.json ファイルを使用して、TSDB に含めるデータを定義します。
- [Grafana](https://grafana.com/) は、ルータからストリーミングされたデータのグラフおよびカウンタを表示する 可視化ツールです。

つまり、Pipeline は TCP および gRPC テレメトリ ストリームを受け入れてデータを変換し、そ のデータを InfluxDB データベースにプッシュします。Grafana は、InfluxDB データベースから のデータを使用してダッシュボードおよびグラフを作成します。Pipeline と InfluxDB は、同じ サーバ上でも異なるサーバ上でも実行できます。

ルータを次のパラメータでモニタすることを検討してください。

- メモリおよび CPU 使用率
- インターフェイス カウンタおよびインターフェイス サマリー
- 光コントローラからのトランスミッタおよびレシーバの電力レベル
- ISIS ルートカウントおよび ISIS インターフェイス
- BGP ネイバー、パス カウント、およびプレフィックス カウント
- MPLS-TE トンネルの概要
- 各インターフェイスでの RSVP 制御メッセージと帯域幅の割り当て

#### 手順

ステップ **1** Pipeline を開始し、ルータのクレデンシャルを入力します。

#### 例:

```
$ bin/pipeline -config pipeline.conf
Startup pipeline
Load config from [pipeline.conf], logging in [pipeline.log]
CRYPT Client [grpc_in_mymdtrouter], [http://172.0.0.0:5432]
Enter username: <username>
Enter password: <password>
Wait for ^C to shutdown
```
ストリーミングされたテレメトリ データは、InfluxDB に保存されます。

ステップ **2** Grafanaを使用して、ダッシュボードを作成し、ストリーミングされたデータを可視化します。 図 **9 :** テレメトリ データを使用したネットワーク ヘルスの視覚的分析

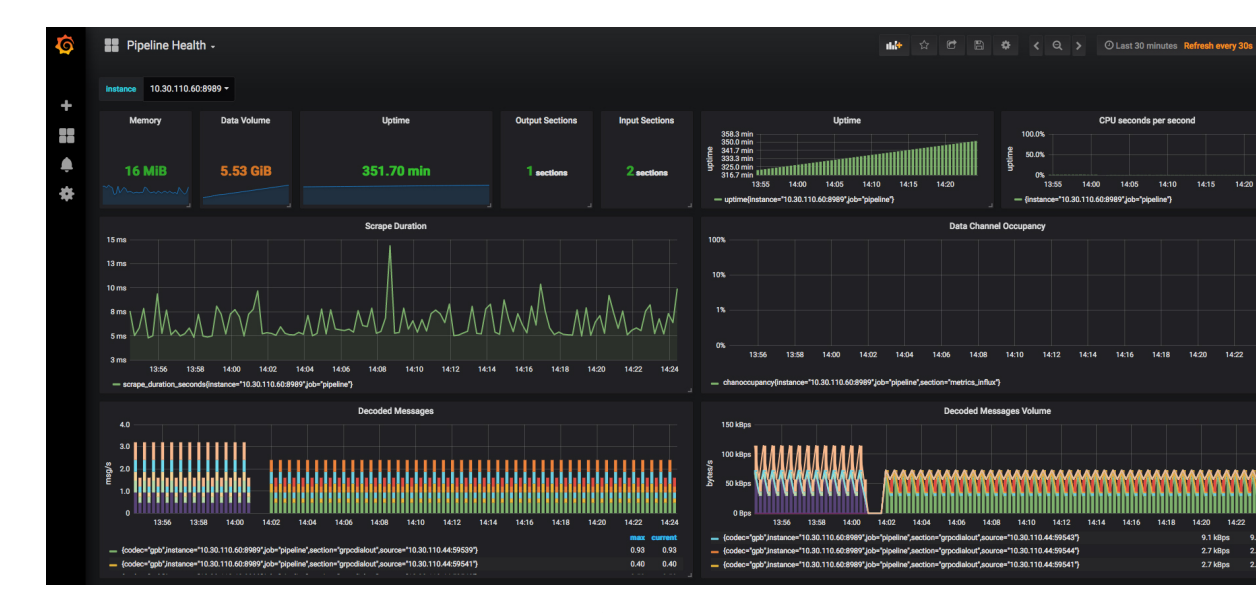

図 **10 :** テレメトリ データを使用したシステム モニタリングの視覚的分析

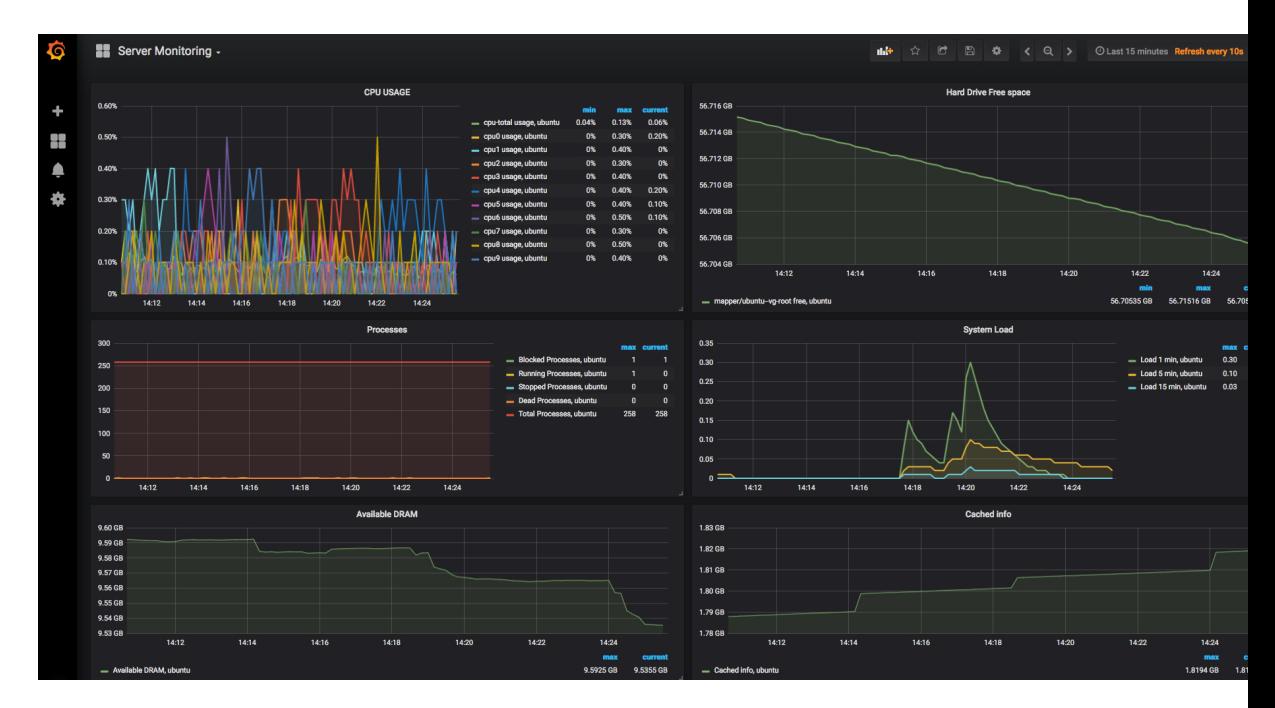

結論として、テレメトリデータは、ネットワークのさまざまなパラメータを同時にモニタでき ることを示しています。このデータは、ネットワークのパフォーマンスに影響を与えることな

く、ほぼリアルタイムでストリーミングされます。このデータを使用すると、ネットワークの 可視性が向上します。